# HTML/*CSS*

Ашрафи Арифа Мохначев Виктор Сергеевич

#### Что такое CSS? // What is CSS?

CSS (Cascading Style Sheets) представляют собой простой язык дизайна, предназначенный для упрощения процесса создания презентабельных веб-страниц. // Cascading Style Sheets, fondly referred to as CSS, is a simple design language intended to simplify the process of making web pages presentable.

Это **язык таблиц стилей**, который указывает браузеру, как должна выглядеть HTML-страница. **Не является языком программирования.** // It is a **stylesheet language** that instructs the browser how developer wants the HTML to appear. **It is not a programming language.** 

Более 95% всех веб-сайтов в Интернете сегодня используют CSS для создания своего дизайна, что делает его очень важным. **//** More than 95% of all websites on the internet today employ CSS to establish their design, making it highly crucial.

## **Синтаксис CSS // CSS Syntax**

Правило CSS состоит из селектора и блока объявления. // A CSS rule consists of a selector and a declaration block.

Основная цель языка CSS — позволить движку браузера рисовать элементы страницы с **определенными функциями, такими как цвета, расположение и оформление.** // The basic goal of the Cascading Stylesheet (CSS) language is to allow a browser engine to paint elements of the page with **specific features, like colors, positioning, or decorations**.

Основные элементы синтаксиса CSS // Basic CSS syntax elements:

- 1. Свойство, которое является идентификатором, который определяет, какая функция рассматривается. // The property which is an identifier, that is a human-readable name, that defines which feature is considered.
- 2. Значение, описывающее, как функция должна обрабатываться движком. Каждое свойство имеет набор допустимых значений, определенных формальной грамматикой, а также семантическое значение, реализованное движком браузера. // The value which describe how the feature must be handled by the engine. Each property has a set of valid values, defined by a formal grammar, as well as a semantic meaning, implemented by the browser engine.

## **Синтаксис CSS // CSS Syntax**

CSS состоит из набора правил, определяющих стиль; каждое правило состоит из трех частей // A CSS comprises of style rules; A style rule made of three parts:

Селектор — это HTML-тег, к которому будет применяться стиль // Selector − A selector is an HTML tag at which a style will be applied.

Свойство — это тип атрибута HTML-тега // Property − A property is a type of attribute of HTML tag.

Значение — значения присваиваются свойствам. // Value – Values are assigned to properties.

### **Синтаксис CSS // CSS Syntax**

selector { property: value }

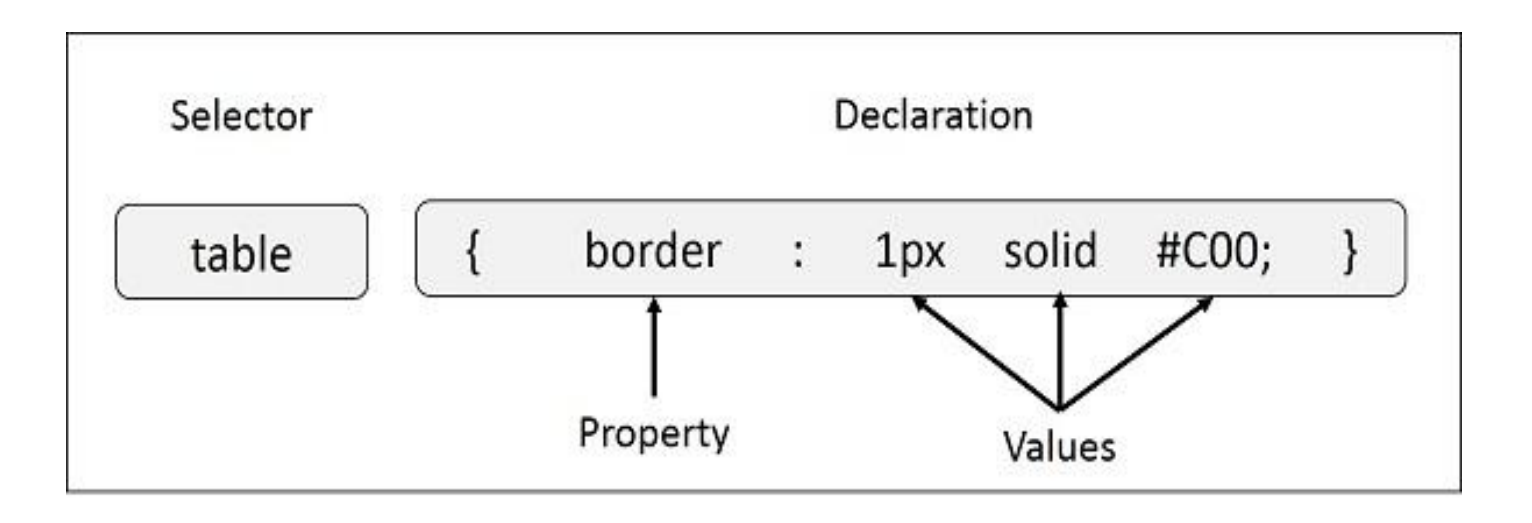

## **Селекторы // CSS Selectors**

Селекторы CSS определяют шаблон для выбора элементов, к которым затем применяется набор правил CSS. // CSS selectors define the pattern to select elements to which a set of CSS rules are then applied.

Существует несколько различных видов селекторов // There are several different types of selectors in CSS:

- **CSS Element Selector**
- CSS Id Selector
- CSS Class Selector
- **CSS Universal Selector**
- CSS Group Selector

#### **Селектор элементов // Element Selector**

Селектор элементов выбирает все элементы с указанным именем. // The element selector selects all elements with the specified element name.

img {

border: 1px solid #ddd;

border-radius: 4px;

padding: 5px;

width: 150px;

}

## **Селектор id // Id Selector**

Селектор id использует атрибут id HTML-элемента для выбора определенного элемента. // The id selector uses the id attribute of an HTML element to select a specific element.

Идентификатор элемента уникален на странице, поэтому селектор идентификаторов используется для выбора одного уникального элемента! The id of an element is unique within a page, so the id selector is used to select one unique element!

Чтобы выбрать элемент с определенным id, нужно поставить символ решетки (#), за которым следует идентификатор элемента. To select an element with a specific id, write a hash  $(\#)$ character, followed by the id of the element.

#para1  $\{$ 

color: red;

}

## **Селектор класса // Class Selector**

Селектор класса выбирает элементы HTML с определенным атрибутом класса. // The class selector selects HTML elements with a specific class attribute. Чтобы выбрать элементы с определенным классом, нужно поставить символ точки (.), а затем имя класса. // To select elements with a specific class, write a period (.) character, followed by the class name.

.main {

```
 float: left;
       width: 60%;
        padding: 0 20px;
 }
```
#### **Универсальный селектор // Universal Selector**

Универсальный селектор (\*) выбирает все HTML-элементы на странице. The universal selector (\*) selects all HTML elements on the page.

\* {

}

text-align: center;

color: blue;

## **Групповой селектор // Group Selector**

Групповой селектор используется для выбора всех элементов с одинаковыми определениями стиля. // The grouping selector is used to select all the elements with the same style definitions.

Групповой селектор используется для минимизации кода. Запятые используются для разделения каждого селектора в группе. // Grouping selector is used to minimize the code. Commas are used to separate each selector in grouping.

```
h1 \{text-align: center;
 color: red;
                                h1, h2, p {
ł
                                   text-align: center;
h2 \{text-align: center;
                                    color: red;
 color: red;
p \leftarrowtext-align: center;
 color: red;
```
## **Как добавить CSS // How To Add CSS**

Существует 3 способа добавления таблицы стилей // There are three ways of inserting a style sheet:

- Внешний CSS // External CSS
- Внутренний CSS // Internal CSS
- Встроенный CSS // Inline CSS

#### **Внешний CSS // External CSS**

При использовании внешней таблицы стилей каждая HTML-страница должна включать ссылку на файл внешней таблицы стилей внутри элемента <link> в разделе заголовка. // With an external style sheet, each HTML page must include a reference to the external style sheet file inside the  $\langle$ link $\rangle$  element, inside the head section.

```
<!DOCTYPE html>
\leftarrow<head>
<link rel="stylesheet" href="mystyle.css">
\langle/head>
<body>
```

```
<h1>This is a heading</h1>
<p>This is a paragraph.</p>
```
</body>  $\langle$ /html>

```
body \{background-color: lightblue;
h1 {
  color: navy;
  margin-left: 20px;
```
## **Внутренний CSS // Internal CSS**

Внутренняя таблица стилей может использоваться, если одна HTML-страница имеет уникальный стиль. // An internal style sheet may be used if one single HTML page has a unique style.

Внутренний стиль определяется внутри элемента <style> внутри раздела head. // The internal style is defined inside the <style> element, inside the head section.

// The example we are following…

```
<!DOCTYPE html>
\leftarrow<head><style>
body \{background-color: linen;
J
h1 \{color: maroon;
  margin-left: 40px;
ł
</style>
\langle/head>
<body>
```
 $\langle h1 \rangle$ This is a heading $\langle h1 \rangle$  $\langle p\rangle$ This is a paragraph. $\langle p\rangle$ 

 $\langle$ /body>  $\langle$ /html>

## **Встроенный CSS // Inline CSS**

Чтобы использовать встроенные стили, необходимо добавить атрибут стиля к соответствующему элементу. Атрибут стиля может содержать любое свойство CSS. // To use inline styles, it is necessary to add the style attribute to the relevant element. The style attribute can contain any CSS property.

<!DOCTYPE html>  $\leftarrow$ <body>

<h1 style="color:blue;text-align:center;">This is a heading</h1> <p style="color:red;">This is a paragraph.</p>

 $\langle$ /body>  $\langle$ /html>

## **Комментарии в CSS // CSS Comments**

Комментарии используются для пояснения кода и могут помочь при редактировании исходного кода позднее. Комментарии игнорируются браузерами. // Comments are used to explain the code, and may help when you edit the source code at a later date. Comments are ignored by browsers.

 $(a)$  media only screen and (max-width: 620px) {

/\* For mobile phones: \*/

#### References

- 1. https://www.tutorialspoint.com/css
- 2. https://developer.mozilla.org/en-US/docs/Web/CSS
- 3. https://www.w3schools.com/css/
- 4. https://www.javatpoint.com/css-tutorial